## **Dispositivos Externos**

Número de peça: 419586-201

Janeiro de 2007

Este guia explica como utilizar dispositivos externos opcionais.

## **Conteúdo**

#### **[1](#page-2-0) [Utilização de um dispositivo USB](#page-2-1)**

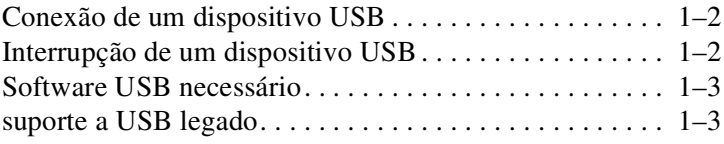

#### **[2](#page-5-0) [Utilização de um dispositivo 1394](#page-5-1)**

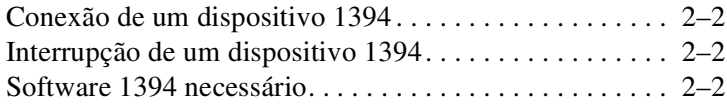

#### **[3](#page-7-0) [Uso do conector de acoplamento](#page-7-1)**

**1**

# <span id="page-2-1"></span><span id="page-2-0"></span>**Utilização de um dispositivo USB**

A interface serial universal (Universal Serial Bus - USB) é uma interface de hardware que pode ser usada para conectar um dispositivo externo opcional, como um teclado USB, mouse, unidade de disco, impressora, scanner ou hub, ao computador ou a um dispositivo de acoplamento opcional. O hub fornece ao sistema portas USB adicionais e pode ser conectado ao computador ou a outro hub.

O computador possui 4 portas USB padrão que admitem dispositivos USB 2.0 e USB 1.1. Um dispositivo de acoplamento opcional oferece portas USB adicionais que podem ser utilizadas com o computador.

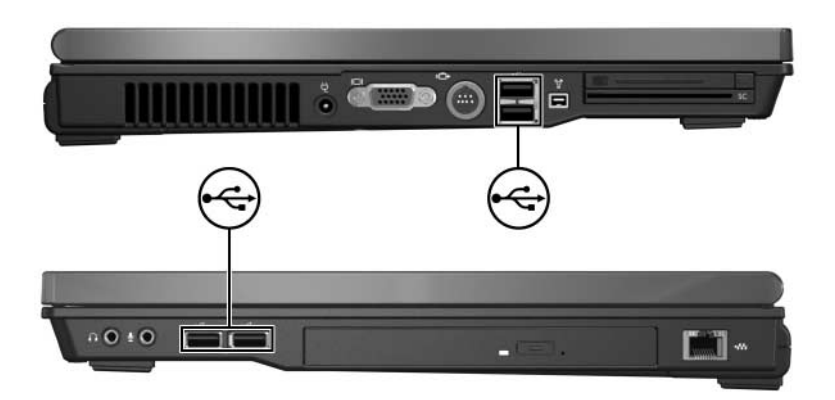

### <span id="page-3-0"></span>**Conexão de um dispositivo USB**

Ä**CUIDADO:** Para evitar danos aos conectores USB, utilize o mínimo de força para conectar um dispositivo USB.

Para conectar um dispositivo USB ao computador, conecte o cabo USB do dispositivo à porta USB. O sistema operacional emitirá um som para indicar que o dispositivo foi detectado.

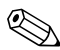

✎Na primeira vez que se conecta um dispositivo USB, a mensagem "Instalando software de driver do dispositivo" é exibida na área de notificação, na extrema direita da barra de tarefas.

#### <span id="page-3-1"></span>**Interrupção de um dispositivo USB**

Ä**CUIDADO:** Para evitar a perda de informações ou a falta de resposta do sistema, interrompa o dispositivo USB antes de removê-lo.

Para interromper um dispositivo USB:

1. Clique duas vezes no ícone **Remover hardware com segurança** localizado na área de notificação, na extrema direita da barra de tarefas.

✎Para exibir o ícone Remover hardware com segurança, clique em **Mostrar ícones ocultos** na área de notificação.

2. Clique no dispositivo USB.

Se o dispositivo USB não estiver listado, você não tem que parar o dispositivo para removê-lo.

3. Clique em **Parar** e, em seguida, clique em **OK**.

#### <span id="page-4-0"></span>**Software USB necessário**

Alguns dispositivos USB podem requerer software de suporte adicional, que normalmente vem incluído com o dispositivo. Para obter mais informações sobre software específico para um dispositivo, consulte o guia do usuário do dispositivo.

### <span id="page-4-1"></span>**Suporte a USB legado**

O suporte a USB legado (habilitado por padrão) permite:

- Utilizar um teclado, mouse ou hub USB conectado a uma porta USB do computador durante a inicialização ou em um aplicativo ou utilitário não-Microsoft® Windows®.
- Efetuar a inicialização (boot) a partir de um Multibay externo opcional.

Para habilitar ou desabilitar o suporte a USB legado:

- 1. Abra o utilitário Computer Setup ligando ou reiniciando o computador e, em seguida, pressione **f10** enquanto a mensagem "F10 = ROM Based Setup" estiver sendo exibida no canto inferior esquerdo da tela.
- 2. Use as teclas de seta para selecionar **Configuração do sistema > Configurações de dispositivo** e, em seguida, pressione **enter**.
- 3. Use as teclas de seta para habilitar ou desabilitar o suporte a USB legado e depois pressione **f10**.
- 4. Para salvar suas preferências e sair do Computer Setup, use as teclas de seta para selecionar **Arquivo > Salvar alterações e sair**. Siga as instruções na tela.

Suas preferências entram em vigor quando o computador é reiniciado.

**2**

# <span id="page-5-1"></span><span id="page-5-0"></span>**Utilização de um dispositivo 1394**

IEEE 1394 é uma interface de hardware que pode ser utilizada para conectar um dispositivo multimídia ou de armazenamento de dados de alta velocidade ao computador. Scanners, câmeras digitais e filmadoras digitais normalmente requerem uma conexão 1394.

A porta 1394 admite dispositivos IEEE 1394a.

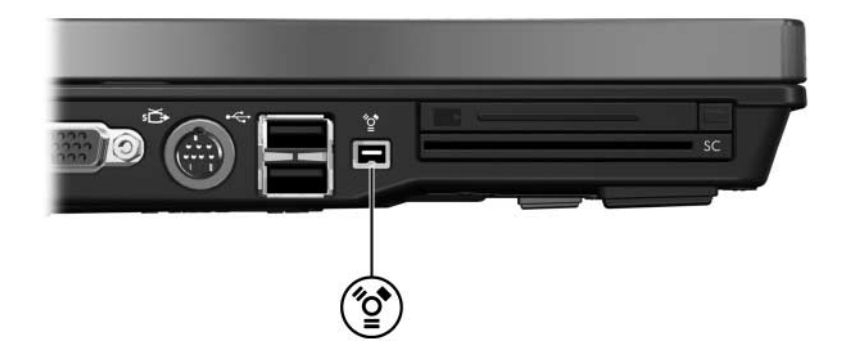

#### <span id="page-6-0"></span>**Conexão de um dispositivo 1394**

Ä**CUIDADO:** Para evitar danos aos conectores da porta 1394, utilize o mínimo de força para conectar um dispositivo 1394.

Para conectar um dispositivo 1394 ao computador, conecte o cabo 1394 do dispositivo à porta 1394. O sistema operacional emitirá um som para indicar que o dispositivo foi detectado.

#### <span id="page-6-1"></span>**Interrupção de um dispositivo 1394**

Ä**CUIDADO:** Para evitar a perda de informações ou a falta de resposta do sistema, interrompa o dispositivo 1394 antes de retirá-lo.

Para interromper um dispositivo 1394:

1. Clique duas vezes no ícone **Remover hardware com segurança** na área de notificação, no lado direito da barra de tarefas.

✎Para exibir o ícone Remover hardware com segurança, clique em **Mostrar ícones ocultos** na área de notificação.

2. Clique no dispositivo 1394.

✎Se o dispositivo 1394 não estiver listado, não é preciso parar o dispositivo para removê-lo.

3. Clique em **Parar** e, em seguida, clique em **OK**.

#### <span id="page-6-2"></span>**Software 1394 necessário**

Alguns dispositivos 1394 podem requerer software de suporte adicional, que normalmente vem incluído com o dispositivo. Para obter mais informações sobre software específico para um dispositivo, consulte o guia do usuário do dispositivo.

**3**

## <span id="page-7-0"></span>**Uso do conector de acoplamento**

<span id="page-7-1"></span>O conector de acoplamento localizado na parte inferior do computador permite conectar o computador a um dispositivo de acoplamento opcional. Um dispositivo de acoplamento opcional oferece portas e conectores adicionais que podem ser utilizados com o computador.

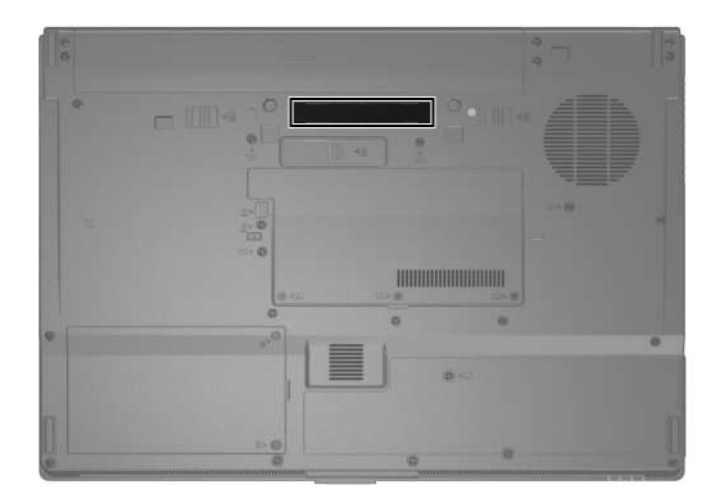

© Copyright 2007 Hewlett-Packard Development Company, L.P.

Microsoft e Windows são marcas registradas da Microsoft Corporation nos EUA.

As informações contidas neste documento estão sujeitas a alterações sem aviso. As únicas garantias para produtos e serviços da HP são as estabelecidas nas declarações de garantia expressa que acompanham tais produtos e serviços. Nada aqui contido deve ser interpretado como constituindo uma garantia adicional. A HP não será responsável por omissões, erros técnicos ou erros editoriais contidos neste documento.

Dispositivos Externos Primeira edição: janeiro de 2007 Número de peça: 419586-201